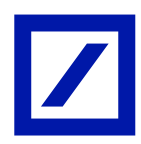

## છૂટક અને વ્યક્તિગિ ખાિાઓ માટે માયબેંક ઇન્ડિયા

વારંવાર પૂછાતા પ્રશ્નો

# પરિચય

## માયબેંક ઇન્ડિયા શું છે?

માયબેંક ઇન્ડિયા એ મોબાઇલ બેંકિંગ એપ્લિકેશન આધારિત ઉકેલ છે જેના દ્વારા તમે ગમે ત્યાં, ગમે ત્યારે તમારું બેંક એકાઉન્ટ ઍક્સેસ કરી શકો છો. આ તમારા ખાતા સંબંધિત માહિતી મેળવવાની, પૈસા ટ્રાન્સફર કરવાની, બિલ ચુકવવાની વગેરેની એક અનુકૂળ અને સુરક્ષિત રીત છે.

#### MyBank India નો ઉપયોગ કોણ કરી શકે છે?

- ⎯ માયબેંક ઇન્ડિયાનો ઉપયોગ, િોઇશ બેંકના િમામ વ્યક્તિગિ ગ્રાિકો કરી શકે છે.
- ડિબી ઓનલાઈનબેંકીંગ પર સક્રિય લોગીન આઈડી ⁄ પાસવર્ડ ધરાવતા ગ્રાહ્ન્ડો માયબેંક ઈન્ડિયાનો ઉપયોગ કરી શકે છે.
- ⎯ મોબાઈલ િેડિસેટ પર ઈડટરનેટ/ વાઈ-ફાઈ કનેતશન ધરાવિા ગ્રાિકો માયબેંક ઇન્ડિયાનો ઉપયોગ કરી શકે છે.

### ઉપયોગ કરવાનું શરૂ કરવું

## હું ડોઇશ બેંક મોબાઈલ બેન્કિંગ એપ (માયબેંક ઇન્ડિયા) કેવી રીતે ડાઉનલોડ કરી શકું?

તમે તમારા ડિવાઇસમાં એપ સ્ટોર (એપલ એપ સ્ટોર/ ગૂગલ પ્લે સ્ટોર) પરથી ડોઇશ બેંક મોબાઇલ એપ્લિકેશન ડાઉનલોડ કરી શકો છો. એપ સ્ટોર્સમાં ડોઇશ બેંક મોબાઇલ બેંકિંગ એપનું નામ 'માયબેંક ઇન્ડિયા' છે.

#### માયબેંક ઇન્ડિયા દ્વારા સમધથિિ રિવાઇસ અને iOS કયા-કયા છે?

િોઇશ બેંક મોબાઇલ બેંરકિંગ એપ iOS વર્ડન 7.0 અને િેનાથી ઉપરના અને એડરોઇિ વર્ડન 4.4 અને િેનાથી ઉપરના વર્ડન પર ચાલે છે.

#### હં માયબેંક ઇન્ડિયામાં કેવી રીતે લૉગિન કરી શકું?

િમે િમારા db ઓનલાઈન બેંરકિંગ લોબગન આઈિી અને પાસવિડનો ઉપયોગ કરીને એપમાં લોગીન કરી શકો છો.

# મારૂં ડિબી ઓનલાઈન બેંકિંગ લોગીન આઈડી અક્ષમ છે. શું હું માયબેંક ઇન્ડિયામાં લોગીન કરી શકે?

ડિબી ઓનલાઈન બેંકિંગના સક્રિય વપરાશકર્તાઓ જ માયબેંક ઇન્ડિયાનો ઉપયોગ કરી શકે છે. તમે ફોરગોટ પાસવર્ડ ફીચરનો ઉપયોગ કરીને િમારી ડિબી ઓનલાઈન બેંરકિંગ ઍતસેસને સરિય કરી શકો છો.

## જો મેં ક્યારેય ડિબી ઓનલાઈન બેંકિંગનો ઉપયોગ ન કર્યો હોય તો શું હું એપમાં લોગીન કરી શકું?

લોગીન

#### હં માયબેંક ઇન્ડિયામાં કેવી રીતે લોગીન કરી શક?

- ⎯ િમારા મોબાઇલ ફોનમાં માયબેંક ઇન્ડિયા આઇકોન પર ટેપ કરો
- ⎯ 'લોગીન' પર ટેપ કરો
- તમારૂં db ઓનલાઈન બેંકિંગ લોગીન આઈડી/ પાસવર્ડ દાખલ કરો

# શ ં એપમાં ટચ આઈિી/ રફિંગરધપ્રડટ આધારરિ લોગીન ફીચર છે અને આ ફીચર કયા-કયા રિવાઇસમાં ઉપલબ્ધ છે?

માયબેંક ઈન્ડિયામાં એપ ટચ આઈડી/ ફિંગરપ્રિન્ટ આધારિત લોગીન ફીચર છે

- આ ટચ આઈડી/ ફિંગરપ્રિન્ટ આધારિત લોગીન ફીચર 4.4 અને તેનાથી ઉપરના વરઝનવાળા સેમસંગ ડિવાઇસ માટે અને 6.0 અને િેનાથી ઉપરના વરઝ્નવાળા અડય એડરોઇિ રિવાઇસમાં ઉપલબ્ધ છે
- $-$  ટચ આઈડી/ ફિંગરપ્રિન્ટ આધારિત લોગીન ફીચર 8.0 અને તેનાથી ઉપરના વરઝનવાળા iOS ડિવાઇસમાં ઉપલબ્ધ છે

## ટચ આઈડી/ કિંગરપ્રિન્ટ આધારિત લોગિન માટે કેવી રીતે નોંધણી કરવી?

- ટચ આઈડી માટે નોંધણી કરવા માટે, સૌથી પહેલા તો ફિંગર પ્રિન્ટ, ડિવાઇસમાં નોંધાયેલ હોવી જોઈએ, જો નહીં, તો કૃપા કરીનેરિવાઇસમાં રફિંગર ધપ્રડટની નોંધણી કરો
- ⎯ એપ્લલકેશન લોંચ કરો
- તમારા ડિબી ઓનલાઈન બેંકિંગનો લોગીન આઈડી અને પાસવર્ડ દાખલ કરો. 'એનેબલ કિંગર પિન્ટ ઓથેન્ટિકેશન' વિકલ્પ પસંદ કરો
- ⎯ ધનયમો અને શરિો સ્વીકારો
- તમે એપ્લિકેશનમાં સફળતાપૂર્વક લોગીન થઈ જશો અને નોંધણી પૂર્ણ થઈ જશે

# ટચ આઈિી/ રફિંગરધપ્રડટ આધારરિ લોગીનનો ઉપયોગ કરીને એપ્લલકેશનમાં કોણ લોગીન કરી શકે છે?

ટચ આઈડી/ કિંગરપ્રિન્ટ આધારિત લોગીન, ડિવાઇસ પર સક્ષમ તમામ કિંગરપ્રિન્ટસ માટે માયબેંક ઇન્ડિયામાં બાયોમેટ્રિક ઍક્સેસને સક્ષમ કરે છે. અમે તમને ડિવાઇસ પર કોઈપણ અન્ય વ્યક્તિની ફિંગરપ્રિન્ટ કાઢી નાખવાની ભલામણ કરીએ છીએ.

# એકવાર ટચ આઈડી/ કિંગરપ્રિન્ટ આધારિત લોગીન માટે નોંધણી થઈ જાય પછી એપ્લિકેશનમાં કેવી રીતે લોગીન કરવં?

નોંધણી પછી,લોગીન માટે ડિવાઇસમાં નોંધાયેલ ફિંગરપ્રિન્ટનો ઉપયોગ કરીને એપ્લિકેશન લોંચ કરો.

એકવાર ટચ આઈડી માટે નોંધણી થઈ જાય પછી ક્રેડેન્શિયલ્સનો ઉપયોગ કરીને એપ્લિકેશનમાં લોગીન કેવી રીતે કરવં?

એપ્લલકેશન લોંચ કરો, િમને ટચ આઈિી વિે લોગીન કરવાનો ધવકલ્પ મળશે. કેડસલ પર ટેપ કરો અને િમને ટચ આઈડીનો ઉપયોગ કર્યા વિના લોગીન કરવાનો વિકલ્પ મળશે. તમને લોગીનની લેન્ડિંગ સ્ક્રીન પર નેવિગેટ કરવામાં આવશે જ્યાં વપરાશકર્તા કેડેન્શિયલ્સનો ઉપયોગ કરીને લોગીન કરી શકે છે.

## ટચ આઈડી/ કિંગરપ્રિન્ટ આધારિત લોગિન માટે નોંધણી કેવી રીતે રદ કરવી?

એપ્લિકેશન લોંચ કરો. તમને ટચ આઈડીથી લોગીન કરવાનો વિકલ્પ મળશે. કેન્સલ પર ટૅપ કરો, તમને 'ડીરજિસ્ટર કોર ટચ આઈડી' નો વિકલ્પ મળશે. પ્રમાણીકરણ માટે નોંધાયેલ કિંગરપ્રિન્ટનો ઉપયોગ કરીને તમે ટચ આઈડી માટે સફળિાપ ૂવડક નોંધણી રદ કરી શકશો.

# એકવાર હું મારો લોગીન પાસવર્ડ બદલી નાખું, પછી શું મારે ટચ આઈડી/ ફિંગરપ્રિન્ટ આધારિત લોગીન માટે ફરીથી નોંધણી કરવાની જરૂર છે?

હ્યા. કૃપા કરીને નીચેના પગલાં અનુસરો:

- એપ્લિકેશન લોંચ કરો, તમને ટચ આઈડી વડે લોગીન કરવાનો વિકલ્પ મળશે. કેન્સલ પર ટેપ કરો, તમને 'ડીરજિસ્ટર ફોર ટચ આઈડી'નો વિકલ્પ મળશે. ફિંગરપ્રિન્ટનો ઉપયોગ કરીને તમે ટચ આઈડી માટે સફળતાપૂર્વક નોંધણી રદ કરી શકશો.
- નવા લોગીન ક્રેડેન્શિયલ્સનો ઉપયોગ કરીને ટચ આઈડી/ કિંગરપ્રિન્ટ આધારિત લોગીન માટે ફરી એકવાર નોંધણી કરો.

#### એકાઉન્ટ સમરી

## એકાઉન્ટ સમરી પેજમાં ગ્રાહક શું જોઈ શકે છે?

એકાઉન્ટ સમરી પેજમાં તમે તમારા બેંકિંગ સંબંધો, રોકાણો અને ડીમેટને ગ્રાફિકલ/ સૂચિ સ્વરૂપમાં જોઈ શકો છો. કયા પ્રકારનાં એકાઉડ્સ, સમરી પેજ િશે? બધા સરિય એકાઉડ્સ સમરી પેજમાં દશાડવવામાં આવશે.

#### વર્તમાન/ બચત ખાતાઓ માટે મિની સ્ટેટમેન્ટ કેવી રીતે જોવં?

- ⎯ એપ્લલકેશનમાં લોગીન કરો અને એકાઉડટ સમરી પેજ પર નેધવગેટ કરો
- ⎯ એકાઉડ્સ ટેબ પર ટેપ કરો
- તમે જે એકાઉન્ટ માટે મીની સ્ટેટમેન્ટ જોવા માંગો છો તેના પર ટેપ કરો

# મારા ખાતાના ટ્રાન્ઝેકશન્સ કેવી રીતે જોવો?

- ⎯ એપ્લલકેશનમાં લોગીન કરો અને એકાઉડટ સમરી પેજ પર નેધવગેટ કરો
- એકાઉન્ટસ ટેબ પર ટેપ કરો અને ઇચ્છિત એકાઉન્ટ પર ટેપ કરો
- ⎯ ફૂલ સ્ટેટમેડટ ટેબ પર ટેપ કરો
- તમે છેલ્લા એક અઠવાડિયા, છેલ્લા 15 દિવસ, છેલ્લા 1 મહિના, છેલ્લા 2 મહિના, છેલ્લા 3 મહિનાનું સ્ટેટમેન્ટ જોઈ શકશો
- તમે તારીખના આધારે સ્ટેટમેન્ટના જોઈ શકો છો અને મહત્તમ તમે છેલ્લા 90 દિવસોનું સ્ટેટમેન્ટ જોઈ શકો છો

#### ટાન્સફર

#### એપ્લલકેશનમાં કયા પ્રકારના ટ્રાડસફર થઇ શકે છે?

- ⎯ પોિાના એકાઉડટમાં ટ્રાડસફર
- ⎯ િોઇશ બેંક એકાઉડટમાં થિડ પાટી એકાઉડટમાં ટ્રાડસફર
- એનઈએફટી/ આરટીજીએસ દ્વારા એવા ખાતાઓમાં ટ્રાન્સફર થાય છે જે ડોઇશ બેંક એકાઉન્ટ સિવાયના હોય છે

## હં પોતાનું એકાઉન્ટમાં ટ્રાન્સફર કેવી રીતે કરી શક?

- ⎯ એપમાં લોગીન કરો
- ⎯ ટ્રાડસફર આઇકન પર ટેપ કરો
- $-$  'વિથિન ડોઇશ બેંક' વિકલ્પ પસંદ કરો અને પોતાનું ખાતું પસંદ કરો
- ⎯ ધવગિો દાખલ કરો અને ટ્રાડસફર પર ટેપ કરો
- ⎯ દાખલ કરેલી ધવગિો ચકાસો અને ટ્રાડર્ેતશન પાસવિડ દાખલ કરો
- ટ્રાન્ઝેક્શન પુરૂં કરવા સબમિટ પર ટેપ કરો

## હં ડોઇશ બેંક એકાઉન્ટમાં થર્ડ પાર્ટી એકાઉન્ટમાં કેવી રીતે ટ્રાન્સફર કરી શકું?

- તમે જે ડોઇશ બેંક એકાઉન્ટમાં, 'વિથિન ડોઇશ બેંક' લાભાર્થી હેઠળ ટ્રાન્સફર કરવા માંગો છો, તે ખાતાની નોંધણી કરો
- જો તમે પહેલાથી જ નોંધણી કરાવી હોય. તો નીચેના પગલાં અનસરો
- ⎯ 'માયબેંક ઇન્ડિયા' એપમાં લોબગન કરો
- ⎯ 'ટ્રાડસફસડ' આઇકન પર ટેપ કરો
- 'વિથિન ડોઇશ બેંક' પર ટૅપ કરો અને 'થર્ડ પાર્ટી એકાઉન્ટ્સ' પસંદ કરો
- લાભાર્થીને પસંદ કરો, ટ્રાન્ઝેક્શનની વિગતો દાખલ કરો અને 'ટ્રાન્સફર' પર ક્લિક કરો
- દાખલ કરેલી વિગતો ચકાસો અને ટ્રાન્ઝેક્શન પાસવર્ડ અને ઓટીપી દાખલ કરીને ટ્રાન્સફર પૂરૂં કરો
- ટ્રાન્ઝેક્શન પૂર્ણ કરવા સબમિટ પર ટેપ કરો

#### હં ભારતમાં બિન ડોઇશ બેંક એકાઉન્ટમાં પૈસા કેવી રીતે ટ્રાન્સફર કરી શક?

- ⎯ િમે એનઈએફટી અથવા આરટીજીએસ દ્વારા અડય કોઈપણ બેંક એકાઉડટમાં પૈસા ટ્રાડસફર કરી શકો છો
- તમે જે ખાતામાં 'આઉટસાઇડ ડોઇશ બેંક' લાભાર્થી તરીકે ટ્રાન્સફર કરવા માગો છો તેની નોંધણી કરો
- 'માયબેંક ઇન્ડિયા' એપમાં લોગિન કર<mark>ો</mark>
- ⎯ 'ટ્રાડસફસડ' આઇકન પર ટેપ કરો
- ⎯ 'આઉટસાઇિ િોઇશ બેંક' પર ટેપ કરો અને એનઈએફટી/ આરટીજીએસ પસ ંદ કરો
- વિગતો દાખલ કરો, લાભાર્થીને પસંદ કરો અને 'ટ્રાન્સફર' પર ટેપ કરો
- દાખલ કરેલી વિગતો ચકાસો અને ટ્રાન્ઝેક્શન પાસવર્ડ, ઓટીપી દાખલ કરો (ઓટીપી ફક્ત રૂ. 10,000 થી વધુના વ્યવિારો માટે જ પ ૂછવામાં આવશે)
- ટ્રાન્ઝેક્શન પૂર્ણ કરવા સબમિટ પર ટેપ કરો

#### ટ્રાડસફરમાં ફૅવરર્સ શ ં છે?

તમારા પૈસા ટ્રાન્સફર કરવા માટે ફૅવરિટ્સ એ સરળ અને ઝડપી વિકલ્પ છે. તમે તમારા વારંવાર ઉપયોગમાં લેવાતા ટ્રાન્ઝેકશન્સને એકવાર ફૅવરિટ્સ તરીકે સેવ કરીને, ટ્રાન્ઝેક્શન પુરૂ કરવા માટે તેનો ઉપયોગ ગમે ત્યારે કરી શકો છો.

## હં મારા ટ્રાન્ઝેકશન્સને કૅવરિટસ તરીકે કેવી રીતે સેવ કરી શકં?

- ટ્રાન્ઝેકશન્સ પૂર્ણ થયા પછી, તમને તમારા કન્ફર્મેશન પેજ પર "એડ ટુ ફેવરટિસ" વિકલ્પ જોવા મળશે.
- ⎯ ઓકે પર ટેપ કરો
- ⎯ આ ધવકલ્પ ફતિ થિડ પાટી એકાઉડટ ટ્રાડસફર અને બબન-િોઇશ બેંક (એનઈએફટી અને આરટીજીએસ) ટ્રાડસફર માટે ઉપલબ્ધ છે

## હું ફૅવરિટ્સનો ઉપયોગ કરીને પૈસા ટ્રાન્સફર કરવાનું કેવી રીતે શરૂ કરી શકું?

- ટાન્ઝેક્શન ઇનિશિચેશન પેજ પર જાઓ
- 'ચૂઝ ફ્રોમ ફૅવરિટ્સ' ફેઠળ તમારૂં મનપસંદ ટ્રાન્ઝેક્શન પસંદ કરો

#### શું હું ટ્રાન્સફર શેડ્યૂલ અથવા રિકરિંગ ટ્રાન્સફર સેટ કરી શકું છું?

તમે ટ્રાન્સફરનો પ્રકાર. 'પે લેટર' તરીકે પસંદ કરીને ટ્રાન્સફર શેડ્યૂલ કરી શકો છો. તમે વન ટાઇમ ટ્રાન્સફર શેડ્યૂલ કરી શકો છો અથવા રરકરરિંગ ટ્રાડસફર સેટ કરી શકો છો.

## શું મારે મારા ડોઇશ બેંકના કોઈપણ ખાતામાં પૈસા ટ્રાન્સફર કરવા માટે લાભાર્થીની નોંધણી કરવી જરૂરી છે?

િા, િમારે િોઇશ બેંકના કોઈપણ ખાિામાં ફંિ ટ્રાડસફર કરવા માટે લાભાથીની નોંધણી કરવી જરૂરી છે.

# જો મને આઈએકએસસીઓ કોડ અથવા બેંકનું નામ અને અન્ય બેંકના શહેરનું નામ ખબર હોય તો શ ં હ ં અડય લાભાથી બેંકની નોંધણી કરી શક ં?

- ⎯ િમે આઈએફએસસી કોિ વિે અડય લાભાથી બેંકની નોંધણી કરાવી શકો છો
- ⎯ આઈએફએસસી કોિ ધવકલ્પ પસ ંદ કરો અને 11 અંકનો આઈએફએસસી કોિ દાખલ કરો
- ⎯ એપ, દાખલ કરેલ આઈએફએસસી કોિને માડય કરશે અને િે મ જબ ધવગિો દશાડવશે
- ⎯ િમે બેંક અને શિેરના નામના આધારે અડય લાભાથી બેંકની નોંધણી કરાવી શકો છો
- લાભાર્થી બેંકનું નામ, શહેરનું નામ દાખલ કરો અને સર્ચ પર ટેપ કરો

#### શું હું ડિબી ઓનલાઈન બેંકિંગમાં નોંધાયેલા લાભાર્થીઓની સમીક્ષા કરી શકું?

િા, િમે ડિબી ઓનલાઈન બેંરકિંગમાં નોંધાયેલા લાભાથીઓને જોઈ શકો છો. એ જ રીિે િમે ડિબી ઓનલાઈન બેંરકિંગમાં મોબાઈલ એપ દ્વારા નોંધાયેલા લાભાથીઓને પણ જોઈ શકો છો.

### બેનીકીશીઅરી લિમિટ શં છે?

બેનીફીશીઅરી લિમિટ એ એક દિવસમાં લાભાર્થીને ટ્રાન્સફર કરી શકાય તેટલી મહત્તમ રકમ છે.

શું 'વિથિન ડોઇશ બેંકર' ખાતા સાથે નોંધાયેલા લાભાર્થીઓ માટે બેનીફીશીઅરી લિમિટલાગુ પડે છે?

ડોઇશ બેંક એકાઉન્ટમાં નોંધાયેલા લાભાર્થીઓ માટે બેનીકીશીઅરી લિમિટ લાગુ પડતી નથી.

### શું નવી નોંધાયેલી અન્ય લાભાર્થી બેંક માટે ટાન્સકરની કોઈ મર્યાદા છે?

લાભાર્થી ઉમેરવાના સમયથી 24 કલાકના કુલિંગ પિરિયડ સુધી તમે માત્ર રૂ. 50,000 સુધી ટ્રાન્સફર કરી શકો છો.

### હં નોંધાયેલ લાભાર્થીને ક્યાં જોઈ શકું?

નોંધાયેલ લાભાથીની યાદી લોગીન>> ટ્રાડસફર પર ટેપ કરીને >> બેનીફીશીઅરી બલસ્ટ િેઠળ જોઈ શકાય છે.

### શું હું બેંકની અંદર કે બહારના રિકરિંગ ટ્રાન્સફરને રોકી શકું?

િા, િમે સરિય િોઈ િેવા રરકરરિંગ ટ્રાડસફરને રોકી શકો છો.

## ટ્રાન્ઝેક્શન અટકી ગયું કે નહીં, એ હું કેવી રીતે ચકાસી શકું?

- તમે ટ્રાન્સફર હિસ્ટ્રીમાં જઈને ટ્રાન્ઝેક્શન અટકી ગયું છે કે નહીં તે ચકાસી શકો છો, શેડ્યૂલ કરેલ ટ્રાન્ઝેક્શનને કેન્સલ તરીકે ચિહ્નિત કરવામાં આવશે
- ⎯ રીકરીંગ ટ્રાડર્ેતશન માટે, વ્ય રિટેલ્સ બલિંક પર ટેપ કરો >> સ્ટોલિ ટ્રાડર્ેતશન વ્ય ૂ પર ટેપ કરો, અટકી ગયેલા ટ્રાડર્ેકશડસ દશાડવવામાં આવશે

### બિલની ચકવણી

#### હું બિલની ચુકવણી માટે ચુકવણી કરનાર અથવા બિલર નોંધણી કેવી રીતે કરી શકું?

િમે નીચે પ્રમાણે બબલરની કરાવી શકો છો:

- ⎯ એપમાં લોબગન કરો
- ⎯ પેમેડ્સ પર ટેપ કરો
- ⎯ રજજસ્ટર બબલર પર ટેપ કરો
- બિલરનું નામ દાખલ કરીને બિલરને શોધો (બિલરને શોધવા માટે ઓછામાં ઓછા 3 અક્ષરો અથવા શહેર અથવા શ્રેણી જરૂરી છે)
- બિલરને પસંદ કરો અને બિલરની વિગતો દાખલ કરો
- ⎯ રજીસ્ટર પર ટેપ કરો

## બિલની ચક્રવણી માટે ઉપલબ્ધ ચક્રવણી માટેના વિવિધ વિકલ્પો કયા છે?

બિલ ચકવણી સવિધા માટે બે ચકવણી વિકલ્પો ઉપલબ્ધ છે:

- વ્યુ એન્ડ પે: તમે ચૂકવણી કરો તે પહેલાં વ્યુ અને પેમાં તમે તમારા બિલ જોઈ શકો છો. બસ તમારા બિલરની વિગતો દાખલ કરો અને તમારૂં બિલ ઓનલાઈન દેખાય તેની રાહ જૂઓ. કૃપા કરીને યાદ રાખો કે બિલ રજૂ કરવામાં આવ્યું હોવાથી,બિલર સામાન્ય રીતે આંશિક ચૂકવણી અને મોડી ચૂકવણી સ્વીકારતા નથી. જયારે બબલ જનરેટ થાય અનેિમનેરજૂકરવામાં આવેતયારે જ ચક વણી કરી શકાય છે.
- પે એટ વંસ: પે એટ વંસ એ તમારું બીલ ચૂકવવાની સૌથી સરળ રીત છે. તમે ભૌતિક બિલના આધારે તરત જ ચુકવણી કરી શકો છો. ફક્ત ઇચ્છિત બિલરની વિગતો પ્રદાન કરો અને તમે જે રકમ ચુકવવા માંગો છો તે દાખલ કરો. તમારી ચુકવણીઓ કોઈપણ બિલ સાથે જોડાયેલી ન હોવાથી, તમે કોઈપણ રકમ ચુકવવાનું

પસંદ કરી શકો છો, જરૂરી નથી કે તે તમારા બિલમાં ઉલ્લેખિત ચોક્કસ રકમ જ હોય. તમારે ફક્ત બિલરની નોંધણી કરવાની અને પછી તરત જ ચુકવણી કરવાની જરૂર છે.

### મારા તરફથી પુષ્ટિની રાહ જોઈ રહેલા પ્રેઝન્ટમેન્ટ બીલ હું ક્યાં જોઈ શકું?

- ⎯ િમે પ્રસ્ત િ બબલ પેન્ડિિંગ પેમેડ્સમાં જોઈ શકો છો
- પ્રસ્તુત બીલ જોવા માટે કૃપા કરીને નીચેના પગલાંઓ અનુસરો
- $-$  લોગીન >> બિલ પેમેન્ટ્સ પર ટેપ કરો >> પેન્ડિંગ પેમેન્ટ્સ પર ટેપ કરો >> વ્યુ પ્રેઝન્ટમેન્ટ બિલ સેક્શન

### શું હું પ્રસ્તુત બિલ માટે ઓટો પે ફીચરને સક્ષમ કરી શકું?

હ્ય તમે વ્યુ એન્ડ પે પ્રકારના બિલર્સ માટે ઓટો પે કીચરને સક્ષમ કરી શકો છો.

## શું હું મારી પસંદગીની તારીખે મારા બિલની ચુકવણીનું શેડ્યુલ કરી શકું છું?

- તમારી પાસે તમારી સુવિધા અનુસાર ચુકવણી કરવાની બે રીત છે પે નાઉ અથવા પે લેટર
- પે નાઉ દ્વારા તમે તમારા એકાઉન્ટને તરત જ ડેબિટ કરી શકો છો. ચુકવણી બીજા કામકાજના દિવસે બિલરને મોકલવામાં આવશે
- પે લેટર દ્વારા તમે ભવિષ્યની તારીખ માટે ચુકવણી શેડ્યૂલ કરી શકો છો. કૃપા કરીને યાદ રાખો, ઑટોપે સૂચનાઓ બિલની નિયત તારીખે તમારા બિલની ચુકવણી શેડ્યૂલ કરે છે. કોઈપણ સમયે, નિયત તારીખ પહેલાં, તમે તે ચૂકવણીને પ્રીપેન કરી શકો છો અથવા શેડ્યૂલ પેમેન્ટને ઇન્સ્ટન્ટ પેમેન્ટમાં રૂપાંતરિત કરી શકો છો.
- તમારી ચુકવણી બિલરનાં ખાતામાં પ્રતિબિંબિત થવામાં લગભગ 2-3 દિવસ જેટલો સમય લાગે છે. અમે તમને તે મુજબ ચૂકવણી કરવા/ શેડ્યૂલ કરવા વિનંતી કરીએ છીએ.

#### સેવાઓ

#### માયબેંક ઇન્ડિયામાં કઈ સેવાઓ ઉપલબ્ધ છે?

- ચેકબક માટેની વિનંતી
- ડિમાન્ડ ડ્રાફ્ટ માટેની વિનંતી
- ભૌતિક સ્ટેટમેન્ટ માટેની વિનંતી
- ⎯ ઈ-મેલ સ્ટેટમેડટ રજીસ્ટર કરો
- ⎯ ચેક દ્વારા ચ કવણી કરવાન ં રોકો
- કિક્સ્ડ ડિપોઝિટ બક કરો
- ⎯ રરકરરિંગ રિપોબર્ટ બ ક કરો